# **Iconbrickell Tower II Online Voting Instructions**

To vote online, it's super easy, takes 4 simple steps:

### **STEP 1 REGISTER TO VOTE ONLINE (DEADLINE: THURSDAY OCTOBER 26)** - takes 30 seconds

## **<https://tinyurl.com/IconT2OnlineVoteRegister>**

# **STEP 2 CONFIRM VIA EMAIL**

**IMPORTANT:** After you sign it, you'll get an email from Adobe Sign. You **must** click the **Confirm my email address** link in your email to confirm your signature. See below example:

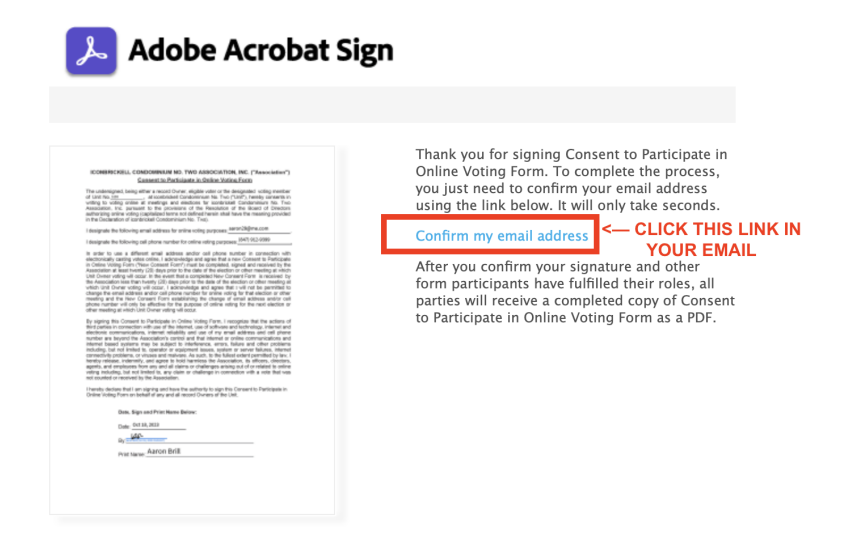

Afterwards, your online voting username and password will be sent to you by the T2 management office separately by phone and/or email (usually within a couple hours). Once you get it, you can do step 3 below.

**STEP 3 VOTE ONLINE** - takes 2 mins, click below link to vote:

### **<https://icon-brickell2.myhoast.com/logon>**

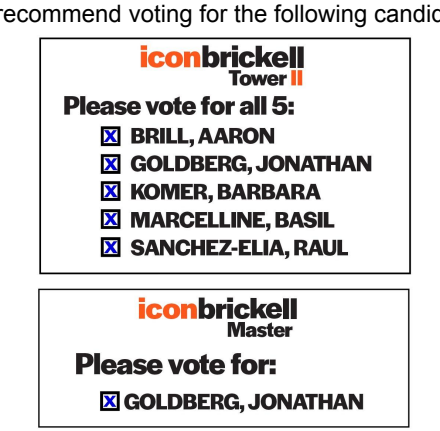

We recommend voting for the following candidates:

**STEP 4 CHECK YOUR EMAIL** to confirm your voting ballots were casted.

That's it, and thank you for your support!